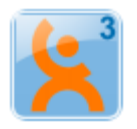

## VidaOne Diet & Fitness Food Sharing

## **Signing Up**

You can now share the custom food you created with your family and friends. This is done by creating an account and posting the food you created in the Food Organizer.

Choose the Profile toolbar, click on Community to show the Community window and click Log In to show the Log In screen.

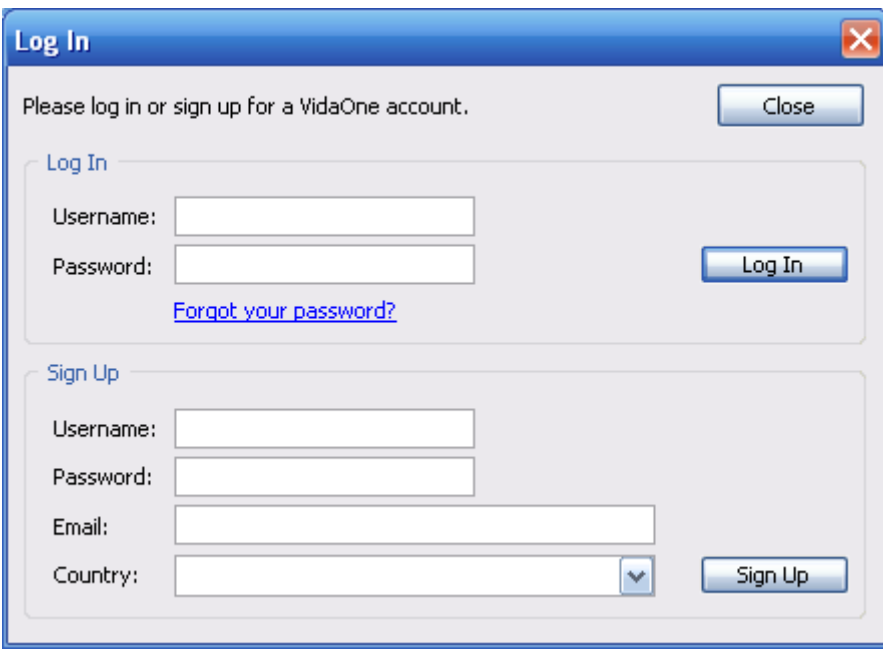

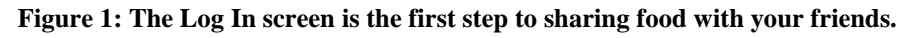

To create an account, fill up the fields in the Sing Up section. Make sure to enter a username and password of at least six (6) characters. Enter your email address if you need your password to be resent to you. Select your country to help identify the food items you will share. This will be used in a future version to browse food by country. Then click Sing Up.

If you've already created an account, enter your username and password under the Log In section, and click Log In. Click **Forgot your password?** if you need your password to be resent (to the email address you entered when you signed up.

Back to the Community screen [\(Figure 2\)](#page-1-0), you can see the account you're logged into, along some account information, which you can update.

Select **Keep me logged in** so that you do not have to log in every time to exit and restart VidaOne Diet & Fitness.

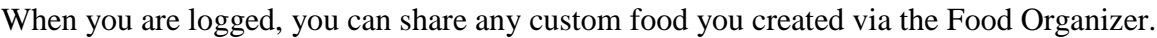

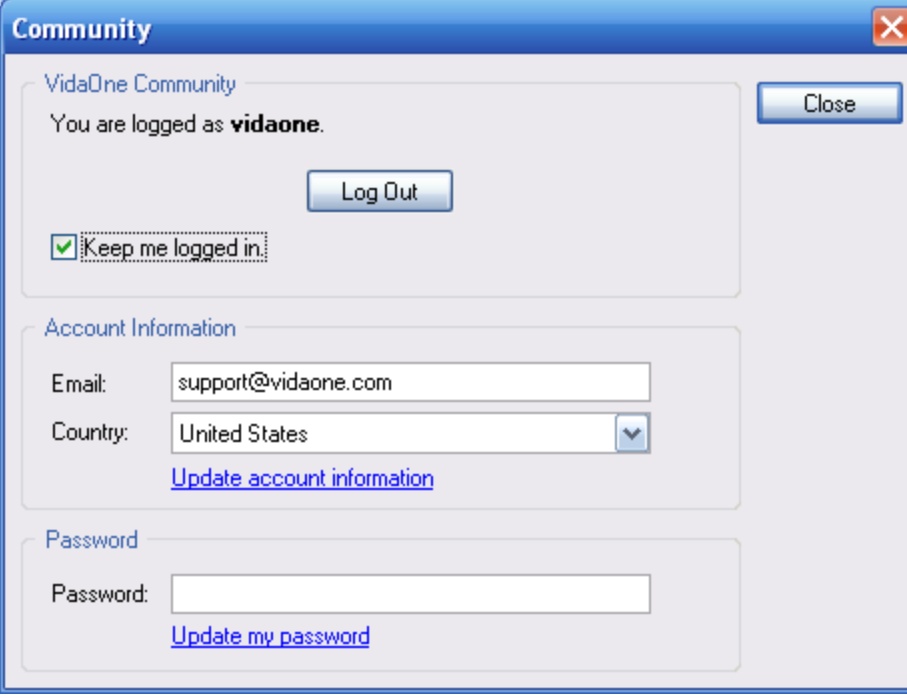

**Figure 2: The Community screen shows your account information.**

## <span id="page-1-0"></span>**Sharing Food**

You can share the categories you created under My Food, and make them available to other people when they search for food.

In the Food Organizer, select a custom category and click **Share**. You will be asked to log in if not already (more details in section **Error! Reference source not found.**) and the food items of that category food will stored on VidaOne's community food database.

When searching for food when entering meals (more in the next section), that food database is also looked up, and matching food items (posted by anyone) are displayed.

The food items you posted are not shown when you conduct a search because the food items are already stored in VidaOne Diet & Fitness and listing them would make them duplicates.

If you make modifications to your food items (e.g. if you update them), make sure to share them again in order to update them on VidaOne's community food database.

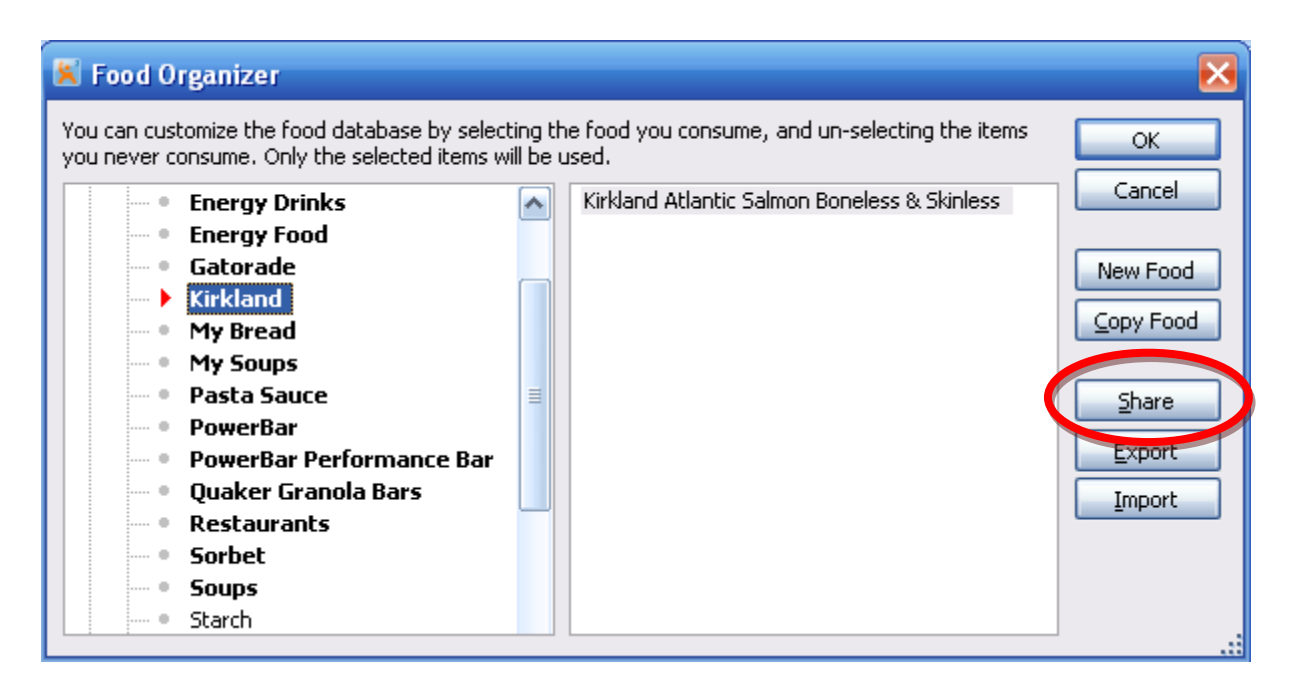

## **Searching Food**

If the option **Include shared food** is selected, food shared by others that match the keywords are shown in pale blue as shown below.

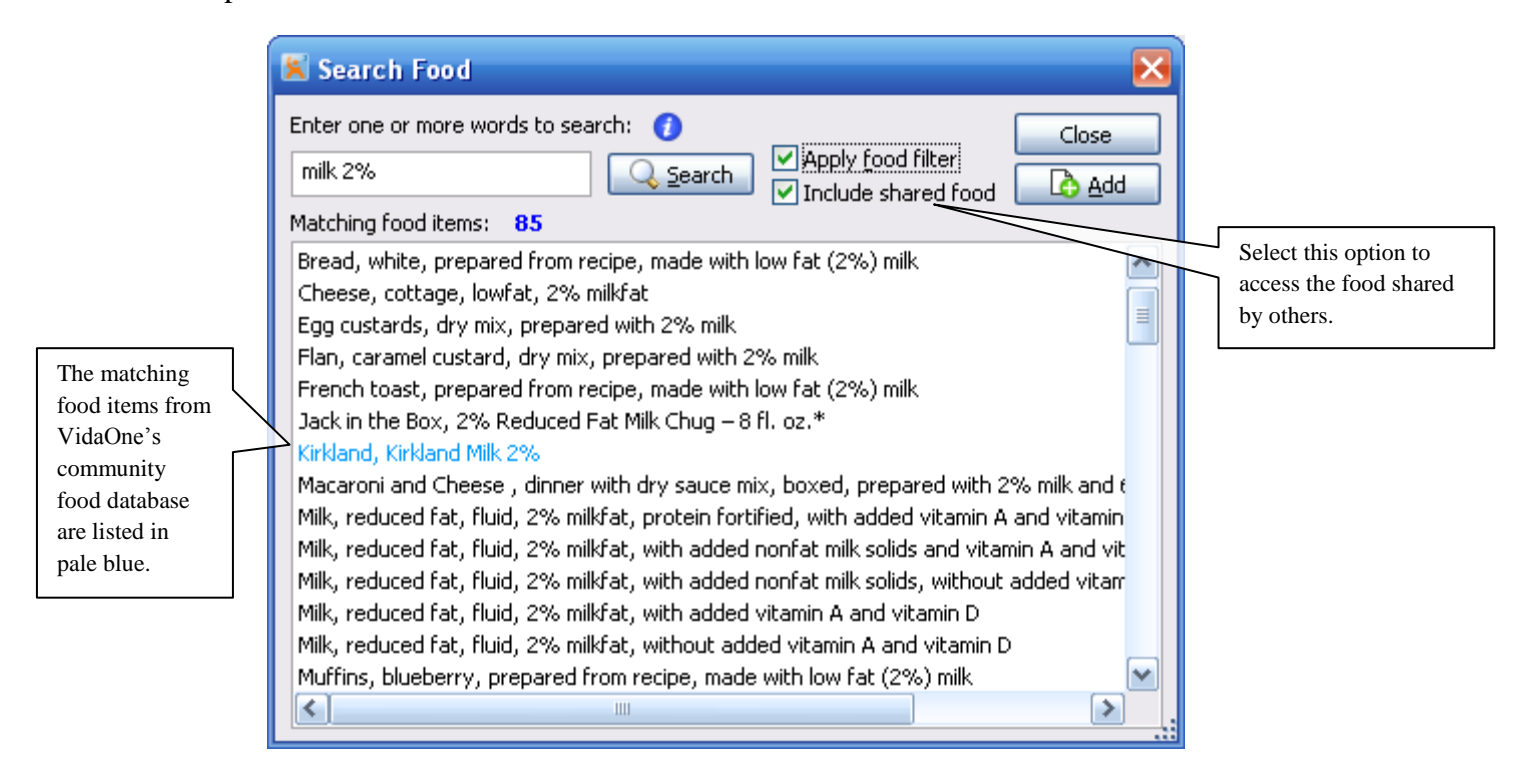